## **Email**

## **Cum creez adrese de mail la Zooku?**

Dupa logare in interfata de administrare de pe site-ul **Zooku.ro** ( https://my.zooku.ro ) accesati meniul **Administrare gazduire**

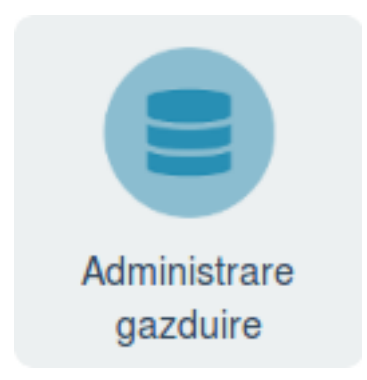

- click pe numele domeniului la care doriti sa faceti modificari

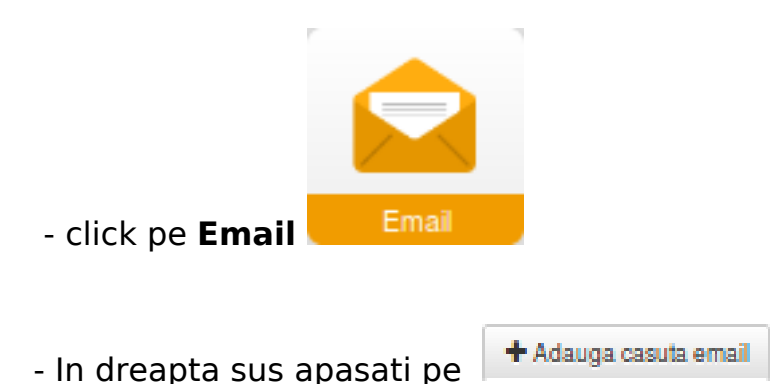

- in fereastra urmatoare completati campurile necesare

- la **Nume** setati un nume dupa care sa identificati casuta de mail (campul poate contine doar litere si numere)

- la **Adresa de mail** treceti ce doriti sa apara inainte de @ ( caracterele permise sunt litere numere semnele: punct '.', minus ' - ' si liniuta jos ' ')

- la **Parola** introduceti parola casutei de mail ( **Parola trebuie sa contina minim 8 caractere, cifre, litere, cel putin o litera mare, un caracter special (!@#\$%\*) si sa nu includa numele domeniului sau al adresei** )

- daca campurile raman colorate in rosu acestea nu indeplinesc conditiile de mai sus iar casuta nu poate fi creata

- apasati pe **Salveaza**

## **Email**

- dupa crearea casutei se va revenii automat la pagina anterioara de unde puteti adauga si alte casute de mail

Id-ul solutiei unice: #1258 Autor: : Craciun Calin Ultima actualizare: 2019-10-23 10:22